## scala rider<sup>®</sup> **PACKTALKTM**

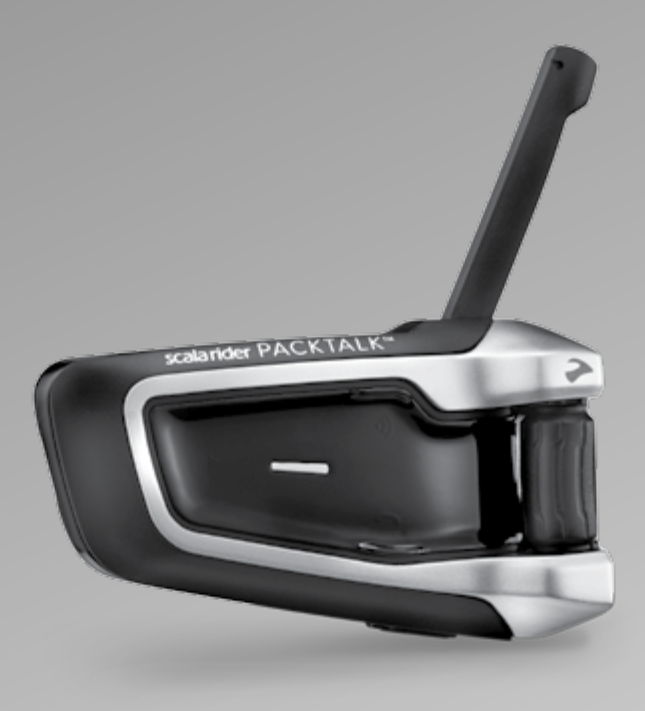

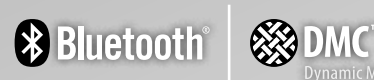

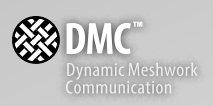

# Guide d'Utilisation

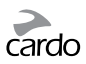

## SOMMAIRE

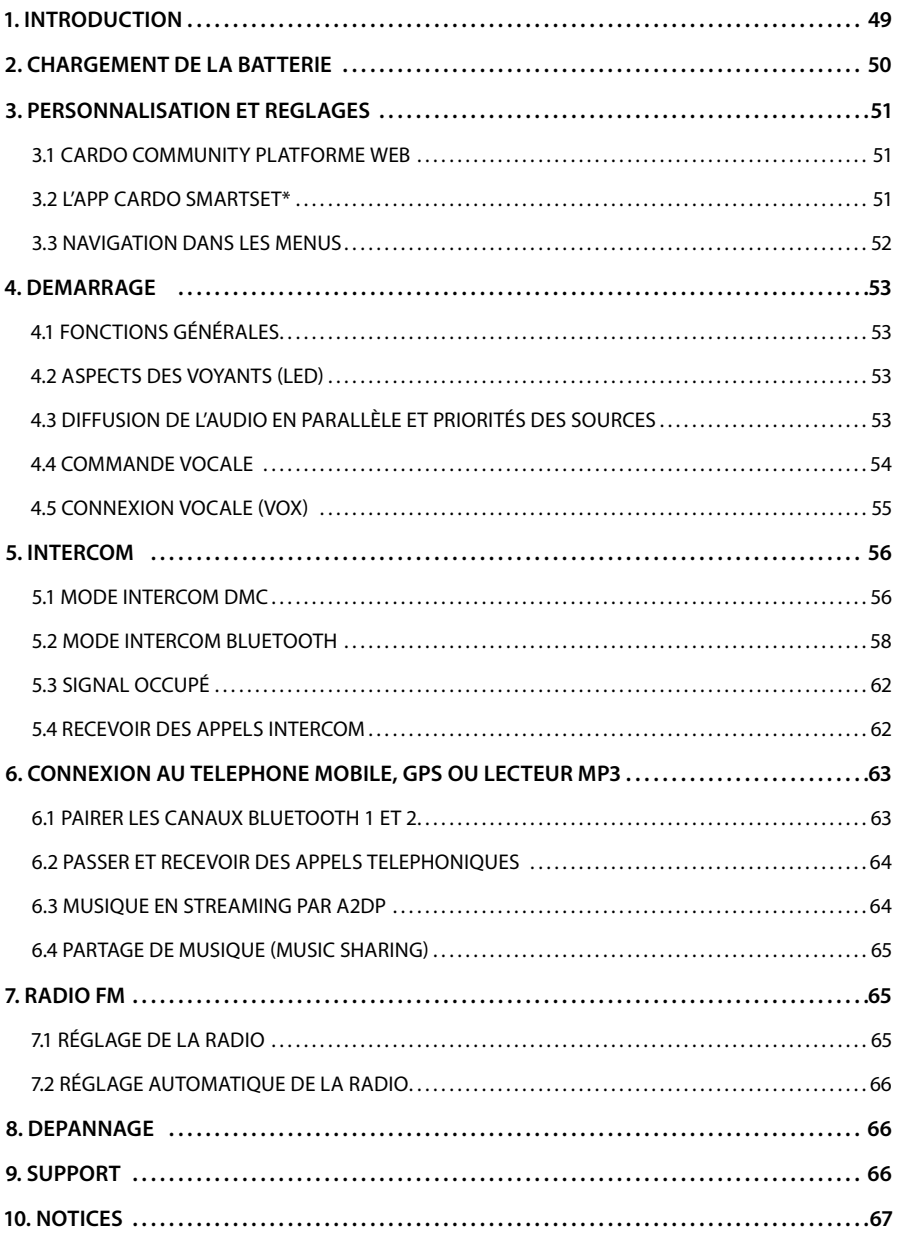

#### *IMPORTANT:*

*Ceci est la version 1.0 du Manuel d'Utilisation. Veuillez prendre en compte que notre manuel*  est régulièrement mis à jour sur le site internet de Cardo pour vous fournir les fonctionnalités et *fonctions les plus récentes de votre nouveau scala rider.* 

*Veuillez visiter la page www.cardosystems.com/download/manuals pour vérifier si le manuel que vous possédez est la version la plus à jour et pour télécharger le manuel dans votre langue préférée.* 

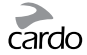

## <span id="page-2-0"></span>1. INTRODUCTION

Merci d'avoir choisi le système de communication et de divertissement scala rider PACKTALK™ pour les casques de moto.

*Si vous avez acheté le PACK TALK DUO, votre boîte d'origine contient deux unités préalablement appariées.*

Le scala rider PACKTALK offre les fonctions suivantes:

#### **OPTIONS INTERCOM**

Les technologies double: *DMC™* (Dynamic Meshwork Communication) et *Bluetooth®* avec une portée allant jusqu'à 1,6 km\* de moto à moto en duplex complet

#### **Mode Intercom** *DMC***:**

- Pour les groupes composés de nombreux motards avec une connexion dynamique
- Une communication de groupe sans faille chaque motard est connecté au groupe indépendamment des autres
- Une portée intercom allant jusqu'à 5 km avec 4 motards ou plus

#### **Mode Intercom** *Bluetooth***:**

- Communication "1+8" avec 8 motards supplémentaires
- Conférence Entre 2, 3 ou 4 motards grâce à l'utilisation des canaux "A" et "B"
- *Click-to-Link®*: Pour une connexion spontanée avec d'autres motards en activité *CTL* à proximité

#### **CONNECTIVITÉ À DE MULTIPLES PÉRIPHÉRIQUES**

Double profil « oreillettes » pour connecter deux appareils simultanément pour une utilisation avec:

- Les téléphones portables (nécessite une connexion *Bluetooth*)
- Les systèmes de navigation GPS (nécessite une connexion *Bluetooth*)
- Les lecteurs MP3 (sans câble, via A2DP / AVRCP)

#### **OPTIONS DE DIVERTISSEMENT**

- Le streaming audio via des dispositifs supportant les technologies *Bluetooth* A2DP et AVRCP en stéréo
- Partage de musique: pilote et passager peuvent profiter de la même musique en stéréo (via A2DP)
- Radio FM intégrée avec préréglages de 6 stations et recherche automatique des stations

#### *CARDO COMMUNITY***® et** *CARDO SMARTSET* **APP**

- Téléchargez les dernières mises à jour du logiciel et obtenez de nouvelles fonctionnalités
- Utilisez votre smartphone comme une télécommande
- Ajoutez et supprimez facilement des périphériques en mode pairage
- Customisez les reglages de votre scala rider PACKTALK

#### **TECHNOLOGIE AVANCÉE**

- ➤ Commandes vocales pour une utilisation sûre des principales fonctions
- ➤ Technologies AGC et VOX pour ajustement automatique du volume et de la sensibilité du microphone en fonction du bruit ambiant et de la vitesse (personnalisable, en attente de brevet)
- ➤ Annonces vocale (multilingues)
- ➤ Volume Par Mode: Le volume est réglé et enregistré à différents niveaux pour chaque source audio

Nous vous souhaitons de profiter de votre scala rider PACKTALK et nous vous encourageons à nous écrire à **support@cardosystems.com** pour nous faire part de vos questions, vos suggestions ou des commentaires que vous pourriez avoir.

\* Sous des conditions environnementales difficiles (une forêt dense, des immeubles étroits, une circulation chargée), la portée intercom sera réduite. Une fois que les conditions redeviennent bonnes, la portée augmentera de nouveau.

<span id="page-3-0"></span>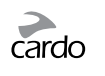

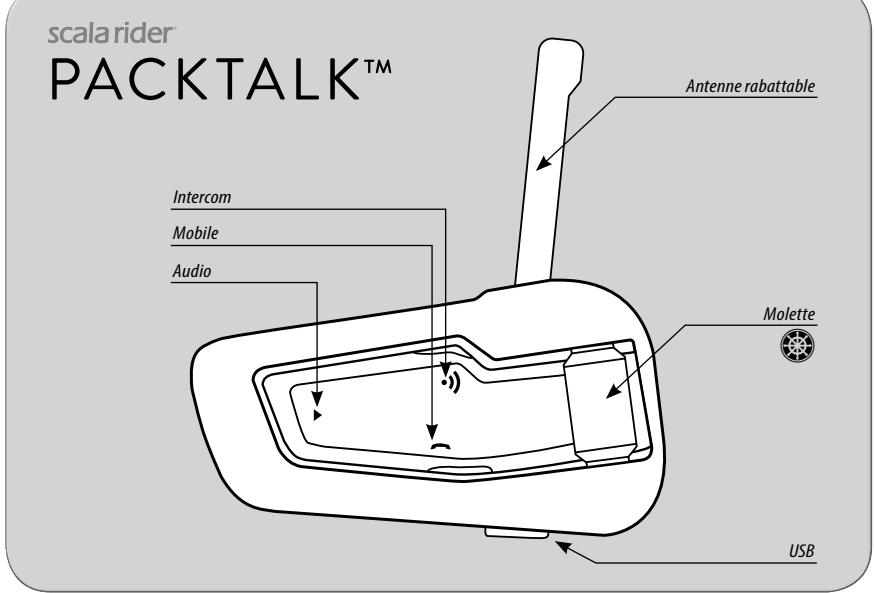

*Disposition des boutons*

## 2. CHARGEMENT DE LA BATTERIE

Veillez à charger votre scala rider complètement pendant au moins 4 heures avant la première utilisation.

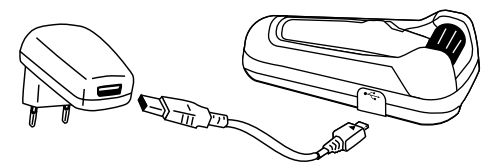

La recharge avec le chargeur mural est plus rapide que via un port USB d'ordinateur.

• LED ROUGE allumée – En charge

• LED ROUGE éteinte - Charge terminée.

Les utilisateurs de l'App Android peuvent trouver un indicateur du niveau de batterie dans le coin en bas à droite de l'application.

Les utilisateurs iOS peuvent trouver un icône indicateur du niveau de batterie de l'oreillette Bluetooth à côté de l'icône de la batterie de leur appareil Apple.

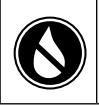

Le scala rider est un dispositif imperméable à l'eau et à la poussière.<br>Cependant, durant l'utilisation, la languette protégeant la prise de c<br>hermétiquement fermée pour empêcher l'humidité de pénétrer dan Cependant, durant l'utilisation, la languette protégeant la prise de charge doit rester hermétiquement fermée pour empêcher l'humidité de pénétrer dans l'appareil.

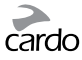

## <span id="page-4-0"></span>3. PERSONNALISATION ET REGLAGES

Obtenez le meilleur de votre scala rider en modifiant les paramètres et en personnalisant votre appareil en fonction de vos préférences.

Il y a trois façons de changer les paramètres: via le *Cardo Community* sur un ordinateur PC / Mac \*, l'Application *Cardo SmartSet* ou dans le Menu de Réglages sur votre appareil.

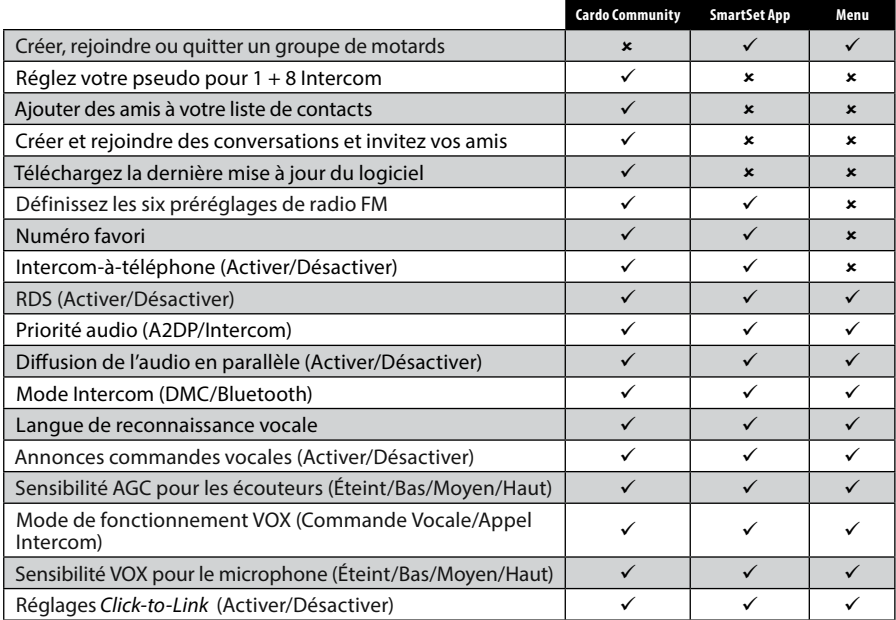

## **3.1 CARDO COMMUNITY PLATFORME WEB**

Visitez **http://community.cardosystems.com**

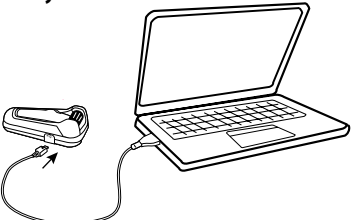

Configuration minimale requise : Windows® XP™ / Mac OS X 10.7

## **3.2 L'APP** *CARDO SMARTSET***\***

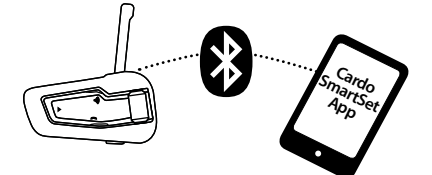

Grâce à l'application, vous pouvez également:

- Régler le volume pour chaque source audio
- Contrôler votre musique
- Passer des appels téléphoniques/intercom
- Trouver/changer les stations de radio
- Ajouter/Supprimer les pairages intercom

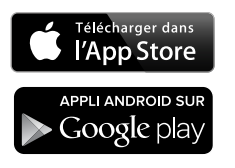

Configuration minimale requise: Android: 3.0, iOS (téléphones): 6.0, iOS (tablettes): 3.0

\* App disponible uniquement sur les appareils iOS et Android

<span id="page-5-0"></span>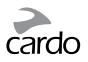

## **3.3 NAVIGATION DANS LES MENUS**

**FEUT**Utilisez la molette (● pour accéder et naviguer dans les menus intégrés afin de<br>**EUL** régler facilement et personnaliser votre scala rider PACKTALK.

Le menu variera en fonction du mode dans lequel vous êtes (Veille/A2DP Musique/FM).

Le Menu des Paramètres et le Menu des Options Avancées sont accessibles uniquement en mode veille.

Tous les menus sont disponibles en plusieurs langues.

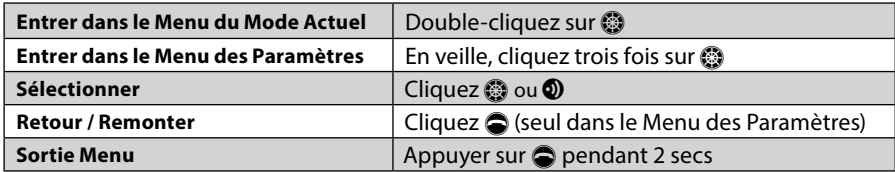

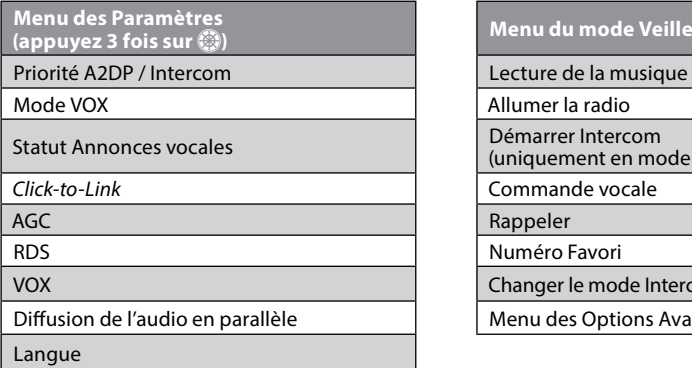

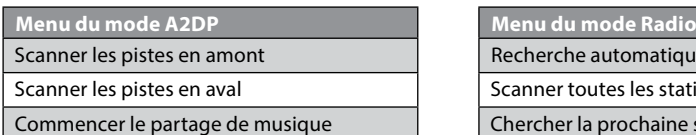

Arrêter le partage de musique  $\vert$  chercher la station précédente

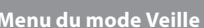

Lecture de la musique Allumer la radio Démarrer Intercom (uniquement en mode *Bluetooth*) Commande vocale Rappeler Numéro Favori Changer le mode Intercom (DMC/*Bluetooth*) Menu des Options Avancées

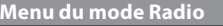

Recherche automatique de 6 stations

Scanner toutes les stations

Chercher la prochaine station

#### **Menu des Options Avancées**

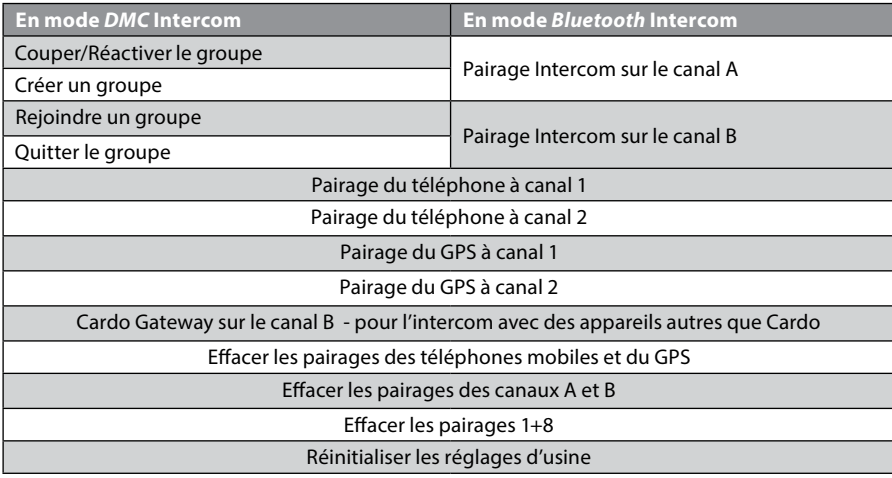

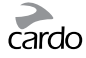

## <span id="page-6-0"></span>4. DEMARRAGE

#### **4.1 FONCTIONS GÉNÉRALES**

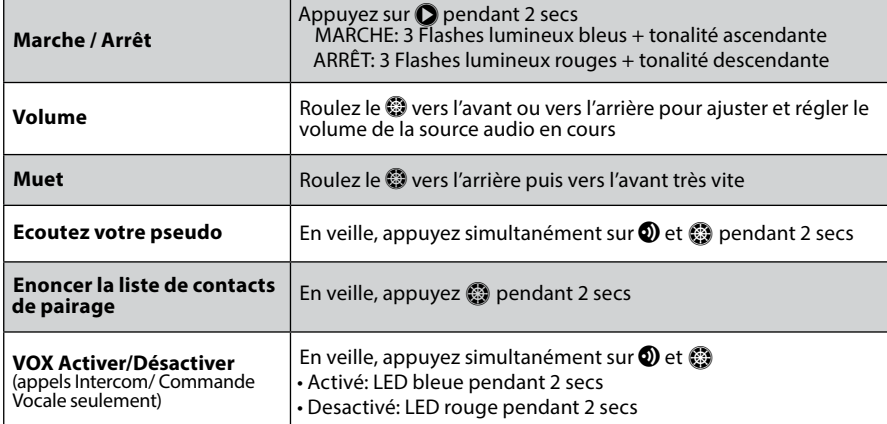

#### **4.2 ASPECTS DES VOYANTS (LED)**

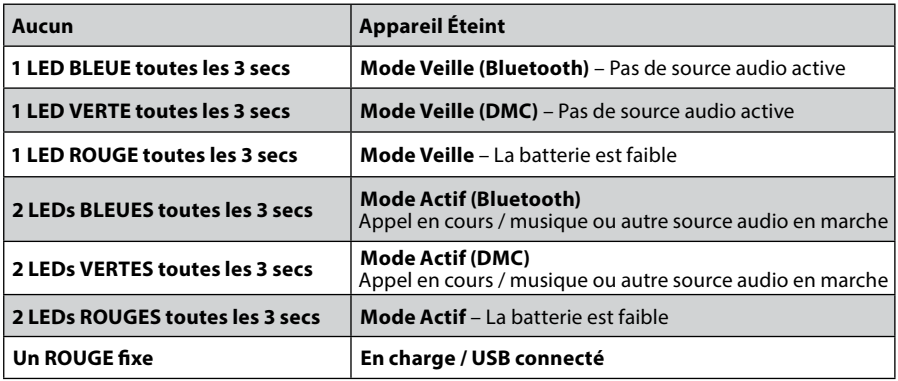

#### **4.3 DIFFUSION DE L'AUDIO EN PARALLÈLE ET PRIORITÉS DES SOURCES**

Le scala rider PACKTALK peut diffuser deux sources audios connectées simultanément, de sorte que vous pouvez écouter votre musique ou la radio tout en tenant une conversation intercom. La diffusion audio en parallèle est automatiquement désactivée lors de conversations téléphoniques.

Par défaut, la diffusion audio en parallèle est activée. Voir le chapitre 3 pour ajuster les réglages. Si elle est désactivée, le scala rider déterminera automatiquement quelle source audio lire selon la priorité des périphériques connectés.

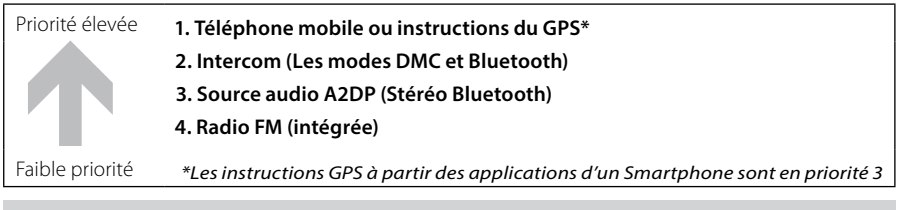

*Il est possible de prioriser les sources audio A2DP pour qu'elles soient plus élevées que l'Intercom. Voir le chapitre 3 pour ajuster les réglages.*

<span id="page-7-0"></span>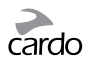

- Les **appels mobiles** entrants interrompent les **communications intercom** sortantes
- Les **communications intercom** entrantes interrompent la **source audio A2DP**
- Les communications Intercom ont toutes la même priorité. Les appels intercom n'interrompront aucune communication intercom en cours

#### **4.4 COMMANDE VOCALE**

Les commandes vocales vous permettent d'effectuer certaines actions en utilisant simplement votre voix. En utilisant la reconnaissance vocale, vous pouvez contrôler votre PACKTALK sans utiliser vos mains.

Par défaut, la langue des commandes vocales est l'anglais. D'autres langues sont disponibles dont le français– voir le chapitre 3 pour ajuster les réglages.

Tout au long de ce manuel, les options disponibles via la commande vocale sont signalées par l'icône  $\bigcirc$ .

1. Quand aucun appel n'est en cours, cliquez sur  $\otimes$  ou dites un mot fort pour activer le VOX

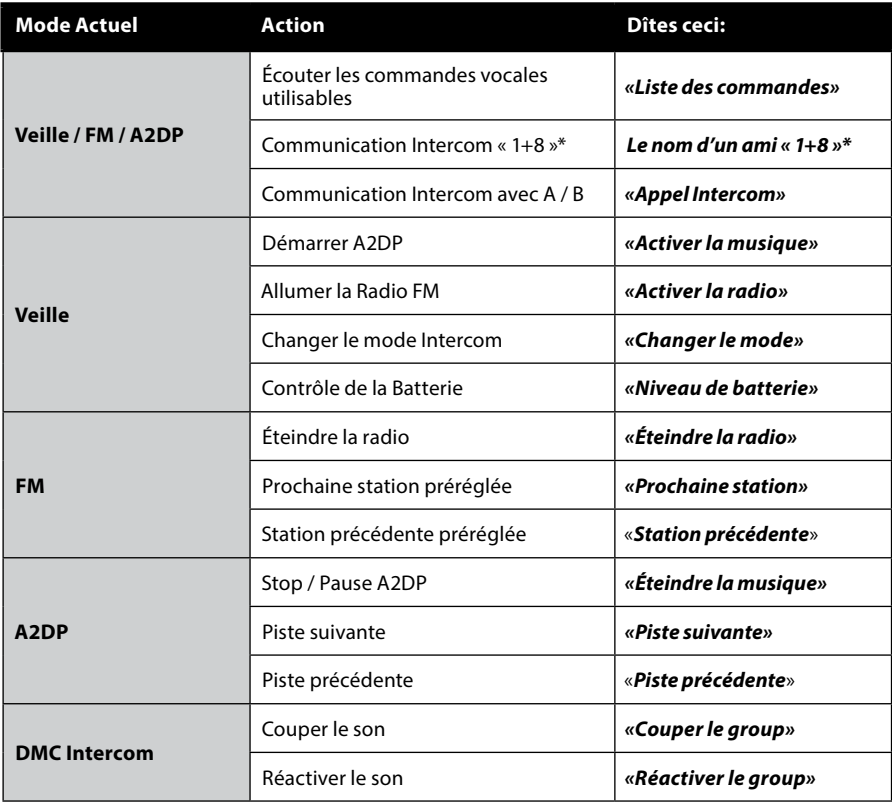

2. Prononcez une commande vocale du tableau ci-dessous:

\*voir la section 5.2a pour plus d'informations

*Les performances de la commande vocale peuvent varier en fonction des conditions environnementales, notamment la vitesse de conduite, le type de casque et le bruit ambiant. Pour améliorer les performances de la commande vocale, minimisez l'impact du vent sur le microphone en utilisant la grande mousse pour micro et fermez la visière de votre casque.*

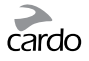

## <span id="page-8-0"></span>**4.5 CONNEXION VOCALE (VOX)**

Le PACKTALK possède la technologie VOX pour un usage plus sûr et sans les mains de certaines fonctions clés. Voir chapitre 3 pour ajuster les paramètres VOX.

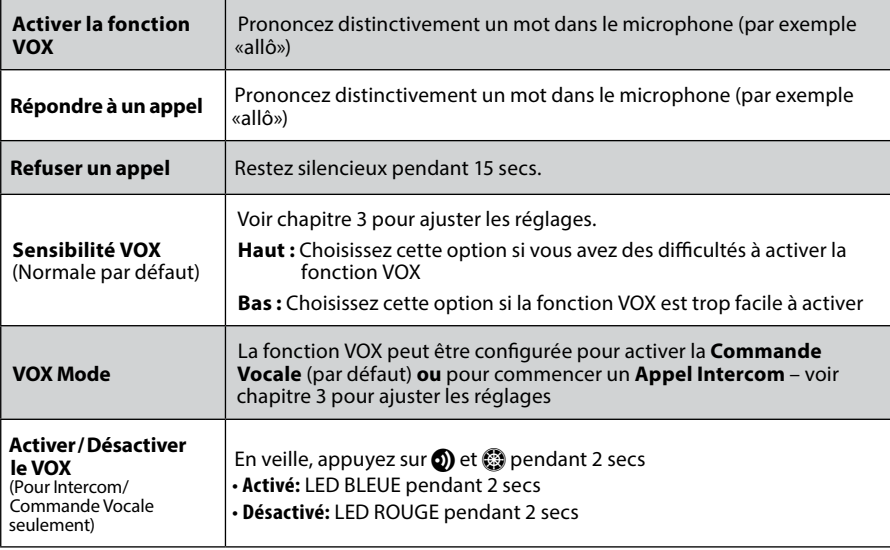

<span id="page-9-0"></span>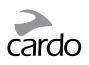

## 5. INTERCOM

Le scala rider PACKTALK est le premier système de communication et de divertissement au monde à posséder DEUX technologies Intercom qui se complètent parfaitement.

Le mode intercom *DMC™* permet à de grands groupes de motards de communiquer via intercom indépendamment les uns des autres, de manière fluide et de s'adapter automatiquement aux modifications du groupe.

Le mode intercom *Bluetooth* est compatible avec d'autres modèles *scala rider* intercom, le *cardo SHO-1* et le *SRC-System™* de Schubert. Les appareils autres que Cardo peuvent se connecter via le «Cardo Gateway» (passerelle), permettant la conversation entre votre PACKTALK et une marque d'intercom *Bluetooth* autre que Cardo.

Toute communication intercom est en duplex complet dans une portée allant jusqu'à 1,6 km (selon le terrain et dans le champs de vision). La distance de communication intercom avec d'autres modèles est limitée à la distance de l'appareil ayant la plus courte portée. En mode DMC, la portée intercom peut être étendue jusqu'à 5 km avec 4 motards ou plus.

Pour plus d'informations, veuillez visiter le site: **www.cardosystems.com/PTcompatibility**

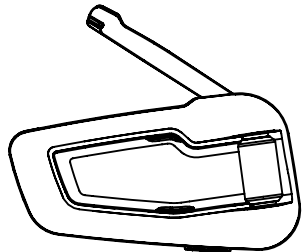

Déployer l'antenne pour une plus grande portée

Pour discuter avec quelqu'un via Intercom, pairer d'abord votre scala rider PACKTALK au second appareil. Le pairage ne se fait qu'une seule fois. Une fois pairés, les appareils se reconnaîtront automatiquement lorsqu'ils sont à portée l'un de l'autre.

#### **5.1 MODE INTERCOM** *DMC*

Le mode Intercom par défaut est le mode *Bluetooth*. Pour passer au mode DMC vous pouvez:

- soit entrer dans le Menu du Mode Veille et choisir "Changer le Mode Intercom",
- soit utiliser la commande vocale (voir chapitre 4.4)
- soit utiliser l'application *Cardo SmartSet* (voir chapitre 3.2)

#### **Introduction**

Le scala rider PACKTALK utilise la technologie *DMC* pour créer un réseau virtuel spontané et fluide entre motards. *DMC* permet une connectivité simultanée entre un plus grand nombre de motards que le mode intercom *Bluetooth*.

#### **Comment fonctionne la technologie** *DMC?*

En mode intercom *DMC*, chaque motard agit comme une unité autonome qui communique simultanément et indépendamment avec chacun des autres membres du groupe de motards, dans un réseau d'utilisateurs de PACKTALK, comme un tissage.

Les utilisateurs de PACKTALK peuvent rejoindre, quitter et retourner dans la conversation du groupe sans compromettre l'intégrité de la conférence d'appel multi-points en cours parmi les autres membres du groupe.

Si un utilisateur de PACKTALK ne parvient pas à se connecter directement avec un autre membre car il est au-delà de sa portée, il restera connecté au groupe par un autre utilisateur plus proche dans un système de «saute-mouton».

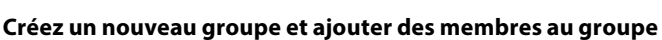

En mode DMC, appuyez sur  $\circledD$  pendant 5 secondes pour passer en mode de pairage intercom. Pendant que la led clignote, appuyez sur  $\odot$  pour vous définir comme le "Créateur du groupe". Votre appareil commencera à chercher les membres du groupe qui sont en mode pairage DMC, et les ajoutera automatiquement à votre groupe. Si aucune unité n'est trouvée dans les 2 minutes, votre appareil revient en mode veille.

On peut également faire ce processus à partir du "Menu des Options Avancées" en mode Veille ou via l'application *Cardo SmartSet*.

#### **Rejoindre un groupe existant**

Assurez-vous que votre appareil est en mode DMC et que vous êtes à moins de 3 mètres du Créateur du groupe. Alors que le Créateur du groupe est en mode pairage DMC, appuyez pendant 5 secondes sur $\odot$ . La led clignotera en Violet pour indiquer que le pairage avec le Créateur du groupe a réussi.

On peut également faire ce processus à partir du "Menu des Options Avancées" en mode Veille ou via l'application *Cardo SmartSet*.

#### **Sous l'intercom DMC**

Un groupe peut contenir jusqu'à 10 motards dont chaque membre est capable de parler et d'entendre tout le monde. Pour éviter toute confusion, seuls quatre membres peuvent être entendus en même temps.

Pour commencer une conversation, appuyez sur  $\odot$  ou utilisez le VOX.

#### **Mettre le groupe en silencieux**

Si, pour une raison quelconque, vous souhaitez mettre la conversation en silencieux tout en restant un membre du groupe, appuyez deux fois sur  $\Omega$ . Appuyez à nouveau pour retourner à la conversation.

#### **Quitter le groupe**

Si votre connexion au groupe est interrompue pour une quelconque raison, vous resterez un membre du groupe jusqu'à ce que votre PACKTALK se reconnecte à un autre membre du groupe.

Si vous décidez de quitter le groupe, vous pouvez:

•soit rejoigndre un autre groupe

•soit choisir "Quitter le groupe" dans le Menu des Options Avancées

•soit utiliser l'application *Cardo SmartSet*

#### **Retourner dans un groupe**

Si vous avez quitté un groupe, et que vous souhaitez y retourner, pairez simplement votre appareil avec celui du Créateur du groupe. Si le Créateur n'est plus joignable, un nouveau groupe devra être créée et chacun des membres devra se pairer au nouveau Créateur du groupe.

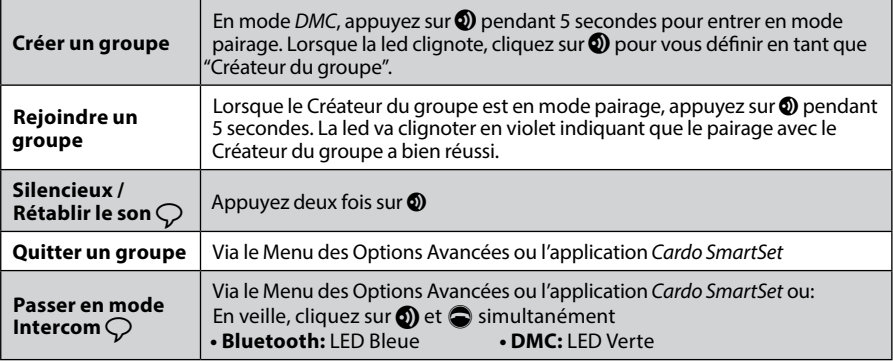

<span id="page-11-0"></span>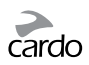

## **5.2 MODE INTERCOM BLUETOOTH**

La communication Intercom *Bluetooth* est possible en suivant l'une de ces trois méthodes:

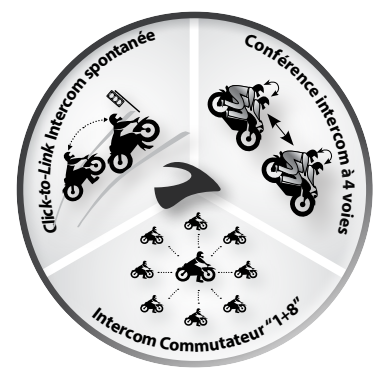

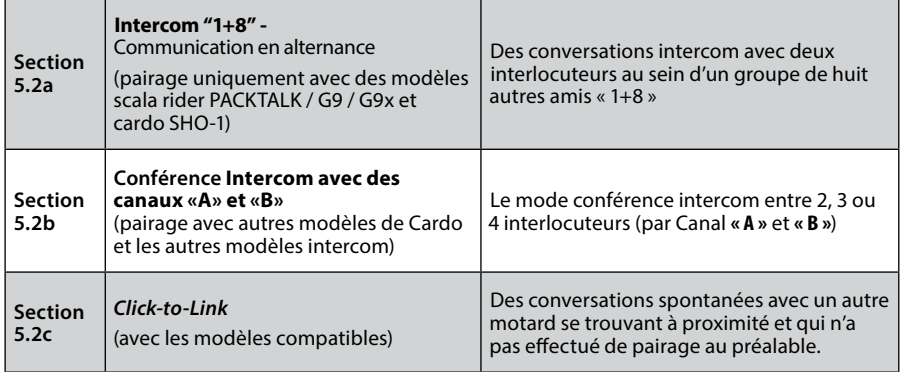

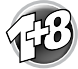

**5.2a INTERCOM "1+8"** *(avec PACKTALK, G9 / G9x et cardo SHO-1)*

Faites le pairage avec jusqu'à 8 autres amis « 1+8 » et communiquez avec un ami à la fois en prononçant son pseudo.

#### **CONFIGUREZ VOTRE PSEUDO**

Avant d'utiliser l'Intercom « 1+8 », il est fortement recommandé d'attribuer un pseudo à votre appareil pour permettre à vos amis « 1+8 » de vous appeler via ce nom. Visitez la *Cardo Community* pour attribuer un pseudo à votre appareil (voir chapitre 3).

Jusqu'à ce que vous attribuiez un pseudo, il sera reconnu par son nom général : « scala rider PACKTALK ».

Si vous changez votre pseudo, vous devez impérativement effectuer à nouveau le pairage avec vos amis « 1+8 » pour que leur unités captent votre nouveau pseudo.

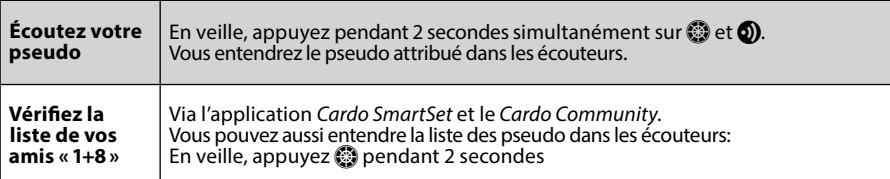

#### **PAIRAGE AVEC UN AMI «1+8»**

Il existe trois façons de se pairer avec des amis via Intercom «1+8 »:

#### **OPTION 1: Via le** *Cardo Community® (voir 3.1)*

#### g **OPTION 2: Via l'Application** *Cardo SmartSet (voir 3.2)*

#### ☛**OPTION 3: Pairage Manuel**

- 1. En veille, appuyez  $\circled{2}$  pendant 5 secondes pour entrer en mode de pairage « 1+8 ».
- 2. Entrer en mode de pairage « 1+8 » sur la deuxième unité.
- 3. Si le pairage est réussi, une lumière violette apparaît pendant 2 secondes.

*Si votre scala rider a déjà une liste complète d'amis « 1+8 » pairés, le pairage avec un autre ami remplacera celui avec qui vous n'avez pas parlé pendant le plus long laps de temps.*

#### **PASSER DES APPELS AUX AMIS «1+8»**

Il existe trois façons de commencer un appel intercom avec les amis "1+8".

#### **OPTION 1: Connexion Vocale (VOX)**

Dîtes n'importe quel mot à voix haute dans le microphone. Quand vous entendez la tonalité de la Commande Vocale, dîtes le pseudo d'un ami «1+8», par exemple « Jean Martin ». Le VOX doit être paramétré sur «Commande Vocale» (voir chapitre 3).

#### ☛**OPTION 2: Mode Manuel**

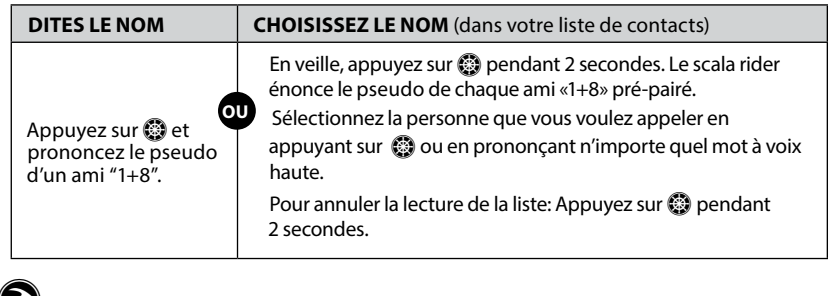

## g **OPTION 3: Via l'Application** *Cardo SmartSet (voir 3.2)*

#### **INTERCOM-AU-TELEPHONE**

En mode Intercom *Bluetooth*, si un ami intercom « 1 +8 » n'est pas à portée, ou se déplace hors de votre portée, vous avez la possibilité de mettre en place la fonction « de l'Intercom-au-téléphone » via la *Cardo Community*, afin de rester en contact en détournant les appels Intercom sur vos téléphones mobiles.

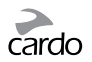

## **5.2b INTERCOM AVEC LES CANAUX «A» ET «B»**

Lancez une conversation multiple en utilisant les canaux **A** et **B** sur votre scala rider. Ce mode est possible entre 2, 3 ou 4 interlocuteurs.

#### **PAIRAGE DES CANAUX INTERCOM «A» ET «B»**

La sélection d'un canal déjà en service remplacera l'appareil pairé existant sur ce canal par l'appareil nouvellement pairé.

*Si vous avez acheté un PACKTALK DUO, les deux unités sont pairées d'origine et configurées pour communiquer via leurs canaux «A» respectifs. Si, pour une raison quelconque, vous devez effectuer le pairage à nouveau, OU si vous avez acheté un seul PACKTALK et voulez le pairer avec une deuxième unité pour passer des appels intercom, procédez comme ceci :*

Il existe trois façons de pairer les canaux intercom «A» et «B»:

## Â**OPTION 1: Menu des Options Avancées**

- 1. Vérifiez que votre appareil est en mode Intercom *Bluetooth* et en veille.
- 2. Double-cliquez sur @ pour entrer dans le Menu des Options Avancées (voir 3.3)
- 3. Sélectionnez au choix "Pairage Intercom sur le canal A" ou "Pairage Intercom sur le canal B".

#### **T** OPTION 2: Pairage Manuel

- 1. Vérifiez que toutes les unités sont en mode veille.
- 2. Pour pairer le **Canal A** Appuyez sur  $\circled{)}$  pendant 5 secondes jusqu'à ce que le voyant ROUGE commence à clignoter rapidement. Pour pairer le **Canal B** – Appuyez sur o pendant 5 secondes. Lorsque le voyant commence à clignoter, appuyez deux fois sur  $\odot$ . Un voyant BLEU commencera à clignoter rapidement pour signifier le pairage du canal B.
- 3. Entrez dans le mode de pairage Intercom sur la deuxième unité selon son guide d'utilisation. Les deux unités sont maintenant en mode Pairage.
- 4. Après quelques secondes, les deux unités montrent une lumière continue, indiquant qu'ils sont pairés et prêts à l'emploi.
- 5. Si le pairage n'est pas terminé dans les 2 minutes qui suivent, le scala rider se remettra en mode veille.

#### g **OPTION 3: Via l'Application** *Cardo SmartSet (voir 3.2)*

## CARDO GATEWAY

Les appareils autres que Cardo peuvent se connecter via le «Cardo Gateway» (passerelle), permettant la conversation entre votre PACKTALK et une marque d'intercom *Bluetooth* autre que Cardo.

Il existe deux façons de pairer avec appareils *Bluetooth* autres que Cardo pour l'intercom :

#### Â**OPTION 1: Menu des Options Avancées**

Entrez dans le Menu des Options Avancées (voir 3.3) et sélectionnez "Cardo Gateway" pour entrez en mode de pairage sur votre scala rider.

#### **T** OPTION 2: Pairage Manuel

Entrez en mode de pairage Intercom Canal "B" (voir ci-dessus) et puis appuyez sur  $\bigodot$ .

Ensuite, entrez dans le mode de pairage téléphone mobile sur la deuxième unité selon son guide d'utilisation. Après quelques secondes, les deux unités montrent une lumière continue, indiquant qu'ils sont pairés.

Si le pairage n'est pas terminé dans les 2 minutes qui suivent, le scala rider se remettra en mode veille.

#### **PASSER DES APPELS AUX CANAUX «A» ET «B»**

## **OPTION 1: Connexion Vocale (VOX)**

Dîtes n'importe quel mot à voix haute dans le microphone. Quand vous entendez la tonalité de la Commande Vocale, dîtes "*Appel Intercom*" pour lancer un appel intercom avec Motard **A** et/ou Motard **B** si les deux sont présents.

Un appel par VOX uniquement vers Motard **A** ou Motard **B** se coupera automatiquement après 30 secondes de silence.

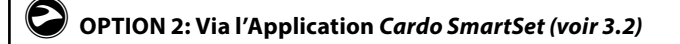

#### ☛**OPTION 3: Mode Manuel**

Utilisez ceci pour commencer un appel Intercom avec soit :

- Canal «A»: Pression rapide sur <sup>0</sup>
- Canal «**B**»: Double pression rapide sur **O**

Pour mettre fin à un appel, appuyez de nouveau sur **O**.

Pour mettre fin à un appel en conférence avec «**A**» et «**B**» - appuyez **o** pendant 2 secondes.

Si vous êtes déjà en train de passer un appel intercom avec Motard **«A»** ou **«B»**, vous pouvez ajouter un autre Motard (A ou B) en appuyant deux fois sur  $\odot$ .

#### **INTERCOM TRIDIRECTIONNEL**

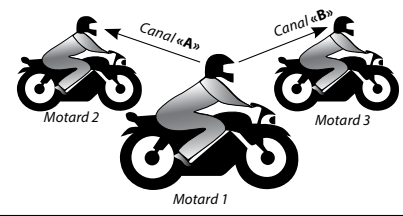

#### **Pairage**

#### **Motard «1» est pairé à Motard «2» ainsi qu'à Motard «3».**

1. **1** paire son appareil à **2** utilisant le Canal **«A»**.

2. **1** paire son appareil à **3** utilisant le Canal **«B»**.

Dans cette configuration, **Motard «1»** utilise ses deux canaux intercom.

#### **IMPORTANT: Considérations relatives au mode de conférence**

*Pendant un appel Conférence à 3 ou 4, les interlocuteurs utilisant leurs deux canaux intercom* **«***A***»** *et*  **«***B***»** *ne pourront pas recevoir des appels mobiles ou des instructions de navigation du GPS tant que la conférence durera.*

<span id="page-15-0"></span>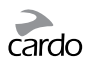

#### **INTERCOM QUADRIDIRECTIONNEL**

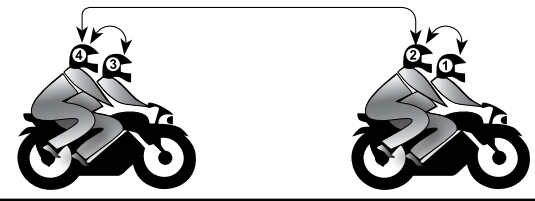

#### **Pairage**

1. **«1»** paire son appareil à **«2»** utilisant le Canal **«A»**.

2. **«3»** paire son appareil à **«4»** utilisant le Canal **«A»**.

3. **«2»** paire son appareil à **«4»** utilisant le Canal **«B»**.

Dans cette configuration les deux passagers (numérotés **2** et **4**) utilisent leurs deux canaux intercom.

#### **Effectuer un appel**

- 1. Verifiez que les 4 unités sont en mode veille.
- 2. **«2»** doit appuyer deux fois sur **(b)** pour appeler **«4»**. Attendre jusqu'à entendre un son dans les deux unités.
- 3. «1» doit appuyer sur **o** pour appeler «2».
- 4. «3» doit appuyer sur <sup>1</sup> pour appeler «4».

#### **5.2c INTERCOM** *CLICK-TO-LINK (CTL)*

**Click-to-Link est une fonction « sociale » et spontanée de votre scala rider.** Utilisez-le pour engager instantanément des appels intercom avec d'autres motards à proximité sans passer par un processus de pairage au préalable.

Voyez-le comme un canal privé avec d'autres motards que vous rencontrez sur la route. La fonction *Click-to-Link* peut être désactivée, bloquant toute tentative d'un tiers de vous envoyer une demande de *CTL*.

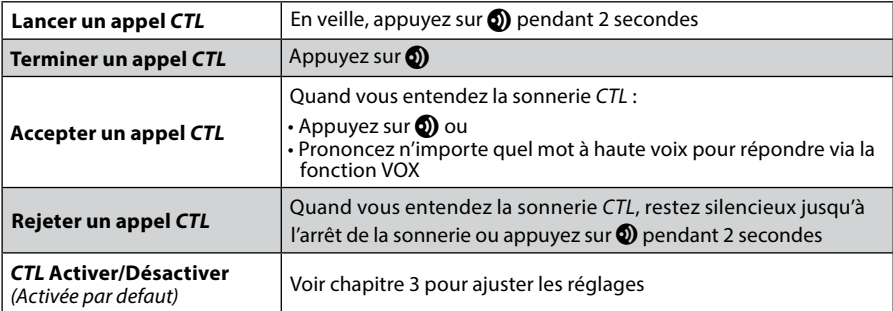

A la fin d'un appel *CTL*, si d'autres motards sont à proximité, le prochain appel *CTL* que vous tentez peut vous connecter avec un autre motard que votre connexion initiale.

#### **5.3 SIGNAL OCCUPÉ**

Lorsque vous tentez d'établir un appel intercom avec un autre appareil qui est déjà occupé, une tonalité "occupée" se fera entendre. Le scala rider est « occupé » durant un appel téléphonique, un appel intercom avec les Canaux **«A»** et **«B»**, un appel intercom «1+8» ou un appel *Click-to-Link.*

#### **5.4 RECEVOIR DES APPELS INTERCOM**

Si une autre unité pairée essaye de vous appeler via l'Intercom, l'appel commencera presque instantanément.

## <span id="page-16-0"></span>6. CONNEXION AU TELEPHONE MOBILE, GPS OU LECTEUR MP3

Pour connecter votre scala rider à un périphérique *Bluetooth*, vous devez d'abord les pairer. Une fois pairés, ils se reconnaîtront automatiquement une fois à proximité (à 10 m).

Votre unité dispose de deux canaux *Bluetooth* pour la connexion à des téléphones mobiles, à des appareils GPS et à des lecteurs de musique avec A2DP.

## **6.1 PAIRER LES CANAUX** *BLUETOOTH* **1 ET 2**

- 1. Assurez-vous que le *Bluetooth* est activé sur votre téléphone / GPS / lecteur MP3.
- 2. Vérifiez que le scala rider est bien en mode veille.
- 3. Pour pairer le **Canal** *Bluetooth* **1** appuyez sur p pendant 5 secondes jusqu'à ce que les LEDS ROUGE et BLEU clignotent rapidement et alternativement. **Pour pairer le <b>Canal** *Bluetooth* **2** – appuyez sur **Q** pendant 5 secondes jusqu'à ce que les LEDS ROUGE et BLEU clignotent rapidement et alternativement.

Pour pairer un GPS, quand les LEDs commencent à clignoter rapidement, faites roulez le  $\otimes$  vers l'avant ou vers l'arrière.

- 4. Recherchez les dispositifs *Bluetooth* sur votre téléphone / GPS / lecteur MP3 en suivant les instructions de l'appareil.
- 5. Après quelques secondes, l'appareil affichera «PACKTALK». Sélectionnez-le.
- 6. Si vous êtes invité à entrer un code PIN ou code, entrez 0000 (quatre zéros).
- 7. L'appareil confirmera que le pairage a réussi et le scala rider se remettra en mode Veille.
- 8. Si le pairage n'est pas terminé dans les 2 minutes qui suivent, le scala rider se remettra en mode Veille.
	- *Si vous avez pairé 2 téléphones mobiles différents directement sur votre scala rider, vous devrez en définir un par défaut pour passer des appels.*
	- *Si votre GPS le permet, vous pouvez pairer le deuxième téléphone mobile directement sur le GPS, puis pairer le GPS à votre scala rider, et ainsi connecter les téléphones portables et le GPS à votre scala rider.*
	- *Les téléphones portables Bluetooth ne sont pas tous aptes à diffuser de la musique stéréo Bluetooth (A2DP), même si le téléphone dispose d'une fonction lecteur MP3. Consultez le guide de l'utilisateur de votre téléphone portable pour plus d'informations.*
	- *Les appareils GPS Bluetooth ne permettent pas tous la connexion à des périphériques audio Bluetooth. Consultez votre guide d'utilisation GPS pour plus d'informations.*
	- Après le pairage, vous pourrez avoir besoin d'appuyer sur  $\bigcirc$  pour connecter le scala rider.

<span id="page-17-0"></span>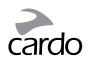

## **6.2 PASSER ET RECEVOIR DES APPELS TELEPHONIQUES**

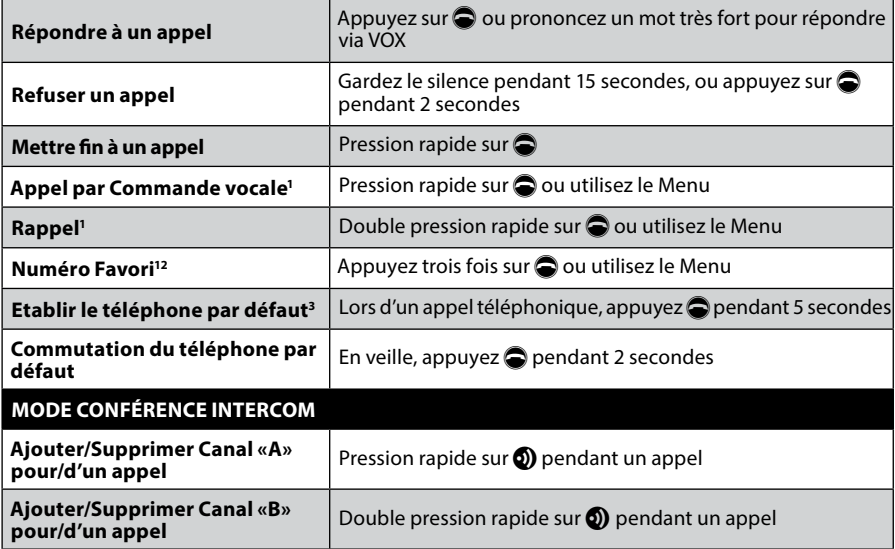

<sup>1</sup> Pas disponible pendant les appels intercom et les appels mobiles

**<sup>2</sup>** Configurez préalablement le numéro via la *Cardo Community ou* l'Application *Cardo SmartSet*

**<sup>3</sup>** Si vous avez 2 téléphones portables pairés directement sur votre scala rider, vous devrez en définir un des deux pour une utilisation par défaut pour les appels sortants.

## **6.3 MUSIQUE EN STREAMING PAR A2DP**

Fonctions disponibles uniquement avec sources A2DP/AVRCP

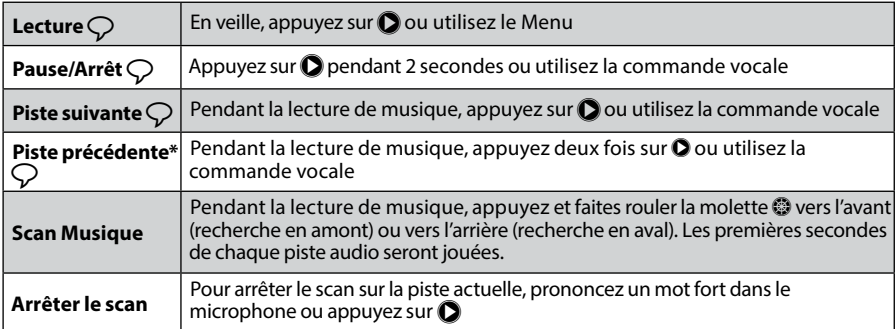

\*Avec certains téléphones, vous devrez répéter cette action

#### **CHANGER DE SOURCES AUDIO A2DP**

Si deux sources audio A2DP sont pairées, le scala rider utilisera la source audio A2DP par défaut. Pour changer de source audio:

1. Arrêtez la lecture de la musique sur l'appareil concerné.

2. Lancez la lecture de la musique sur l'autre appareil.

Votre scala rider se souviendra de quel appareil a joué de la musique en dernier.

*Pour de meilleurs résultats lors de la diffusion A2DP, assurez-vous que votre smartphone reste à proximité du scala rider. Il est placé sur le côté gauche de votre casque, ainsi, gardez votre smartphone sur votre gauche.*

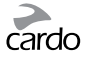

## <span id="page-18-0"></span>**6.4 PARTAGE DE MUSIQUE (MUSIC SHARING)**

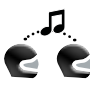

Le partage de musique fonctionne en mode *Bluetooth* Intercom, et jusqu'à une portée de 10 mètres. Il est donc particulièrement adapté pour une utilisation  $\blacksquare$  pilote-passager.

Le partage de musique ne fonctionne qu'avec des appareils compatibles avec l'A2DP (*Bluetooth* stéréo). Afin de partager de la musique avec votre partenaire de route, votre scala rider [ÉMETTEUR] doit être pairé à l'autre [RÉCEPTEUR] par le canal A, et le récepteur doit être en mode veille.

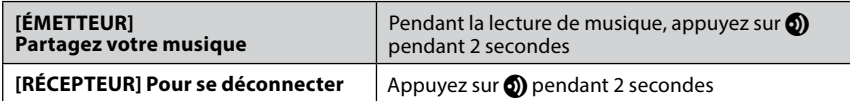

Les appels téléphoniques / Intercom et les indications audio de navigation GPS remplaceront la lecture de musique.

*Le partage de musique ne transmet pas d'audio vocal et ne peut pas être utilisé pour des appels intercom.*

## 7. RADIO FM

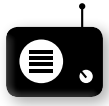

Votre scala rider comprend une radio FM intégrée avec une mémoire de 6 stations et RDS (Radio Data System).

Le RDS recherche automatiquement la meilleure fréquence disponible pour la station FM que vous écoutez lorsque le signal devient trop faible.

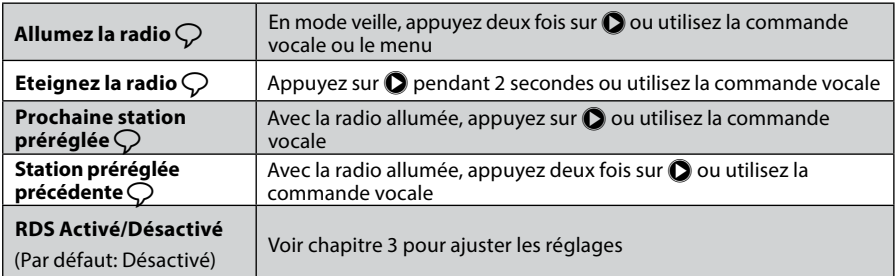

#### **7.1 RÉGLAGE DE LA RADIO**

Des stations préréglées peuvent facilement être mises en place via la *Cardo Community* ou l'application *Cardo SmartSet*.

Vous pouvez aussi sauvegarder des stations préréglées directement sur votre scala rider:

- 1. Lorsque la radio est allumée, sélectionnez le numéro de la station préenregistrée que vous voulez régler (de 1 à 6) en appuyant sur  $\bigcirc$  jusqu'à entendre le numéro désiré.
- 2. Trouvez une station FM à mémoriser en utilisant les méthodes Chercher ou Scanner.

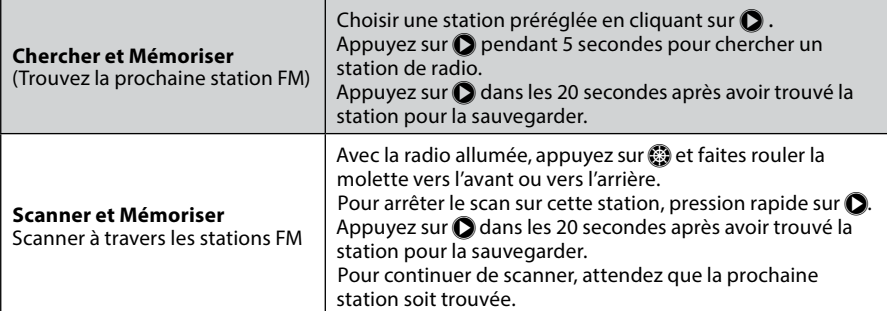

<span id="page-19-0"></span>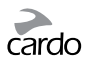

#### **7.2 RÉGLAGE AUTOMATIQUE DE LA RADIO**

Trouver 6 stations de radio temporaires. Ces stations ne peuvent pas être sauvegardées et ne remplacent pas vos six stations préréglées. Eteindre votre appareil effacera les stations temporaires et restaurera les stations FM préréglées.

- 1. Avec la radio allumée, appuyez trois fois sur  $\bigcirc$ .
- 2. La radio commencera à scanner en amont (fréquence plus haute) par rapport à la station actuelle et à enregistrer les 6 prochaines stations FM qu'il découvrira comme stations temporaires.
- 3. Si vous le désirez, répétez pour les 6 prochaines stations.

## 8. DEPANNAGE

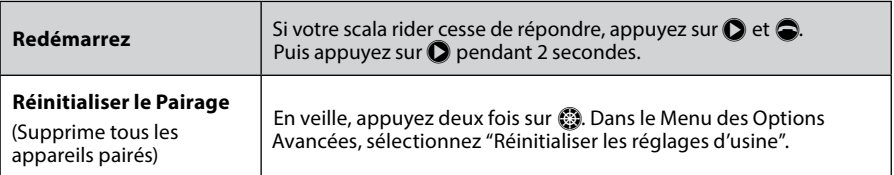

## 9. SUPPORT

Pour de plus amples informations:

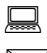

**www.cardosystems.com**

#### **support@cardosystems.com**

Etats-Unis et Canada: 1-800-488-0363 International: +49 89 450 36819

#### **IMPORTANT**

LES MULTINATIONALES DE COMMERCE ÉLECTRONIQUE ET SITES D'ENCHÈRES EN LIGNE NE SONT PAS AUTORISÉES À VENDRE DES PRODUITS CARDO. TOUT ACHAT SUR DE TELS SITES EST À VOS PROPRES RISQUES. POUR POUVOIR UTILISER LA GARANTIE OU AVOIR ACCÈS AU SERVICE CLIENTÈLE, VOUS DEVEZ FOURNIR DES REÇUS ORIGINAUX DES REVENDEURS CARDO AUTORISES. USA IMPORTE: LES SERVICES DES PRODUITS QUI ONT ÉTÉ IMPORTÉS D'AMÉRIQUE DU NORD DOIVENT ÊTRE ÉGALEMENT ASSURÉS LÀ-BAS.

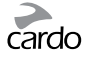

## <span id="page-20-0"></span>10. NOTICES

#### **Notice de la Federal Communications Commission (FCC )**

#### **15.21**

Vous devez prendre garde que les changements ou modifications apportés à cette unité, non expressément approuvés par la partie responsable<br>de la conformité pourraient annuler le droit accordé à l'utilisateur d'exploiter ce

#### **15.105(b)**

Cet équipement a été testé et jugé conforme aux limites s'appliquant à un appareil numérique de Classe B, conformément à la Partie 15 des réglementations de la FCC. Ces limites ont été élaborées pour offrir une protection raisonnable contre les interférences nuisibles dans une installation résidentielle.

Cet équipement génère, utilise et peut émettre de l'énergie de radio fréquence et, s'il n'est pas installé et utilisé conformément aux instructions du fabricant, peut provoquer des interférences dangereuses pour les communications radio. Toutefois, rien ne garantit l'absence<br>d'interférences dans une installation particulière. Si cet équipement provoque de télévision, ce qui peut être déterminé par la mise hors puis sous tension de l'équipement, vous êtes invité à essayer de corriger les interférences en prenant les mesures suivantes:

• Réorientez ou déplacez l'antenne réceptrice.

• Augmentez la distance qui sépare l'équipement et le récepteur.

• Branchez l'équipement à une prise d'un circuit différent de celui auquel est branché le récepteur.

• Consultez le revendeur ou un technicien radio/télévision expérimenté pour obtenir de l'aide.

#### **Son fonctionnement est soumis aux deux conditions suivantes :**

1) cet appareil ne peut pas causer d'interférence et

2) cet appareil doit accepter toutes les interférences, y compris celles susceptibles de perturber le fonctionnement de l'appareil.

#### **Enoncé FCC sur l'exposition aux radiations RF :**

Cet équipement est conforme aux limites FCC d'exposition aux radiations, avancées ci-après, pour un environnement incontrôlé. Les utilisateurs suivront les instructions d'exploitation spécifiques pour répondre aux exigences de conformité sur l'exposition aux RF. Cet<br>émetteur ne cohabitera pas ou ne s'exploitera pas en conjonction avec tout autre ante transmetteur ne doit pas transmettre simultanément avec une autre antenne ou un autre émetteur, sauf en conformité avec les procédures de FCC pour produits multi-émetteurs.

#### **Industrie Canada (IC)**

Cet appareil est conforme avec Industrie Canada RSS standard exempts de licence(s). Son utilisation est soumise aux deux conditions suivantes: (1) cet appareil ne peut pas provoquer d'interférences et

(2) cet appareil doit accepter toute interférence, y compris les interférences qui peuvent provoquer un fonctionnement indésirable du dispositif.

#### **Déclaration d'exposition aux radiations:**

Cet équipement est conforme avec le RSS-102 exemption d'exposition aux rayonnements IC établies pour un environnement non contrôlé.

#### **Notice européenne CE**

L'écouteur scalarider (le «Produit») est conforme aux requêtes essentielles de la directive 1999/5/EC du conseil (référencée en tant que directive R&TTE ) : Articles 3.1a, 3.1.b et 3.2. Le produit est fabriqué en conformité avec l'Annexe II de la directive susmentionnée.

#### **Déclaration de conformité (DOC)**

L'écouteur scalarider est conforme et adopte la norme *Bluetooth®* Specification 4.0 et a réussi tous les tests d'interopérabilité définies dans les spécifications *Bluetooth®*.

Cependant une interopérabilité entre le périphérique et d'autres produits équipés de la fonctionnalité, *Bluetooth®* n'est pas garantie.

#### **Copyright**

Le contenu de ce manuel d'utilisation, y compris tous les textes, les illustrations et les dessins sont la propriété intellectuelle exclusive de Cardo Systems, Inc (la «Société») et sont protégés par les lois de copyright. Ils ne font pas partie du domaine public. Toute reproduction, partielle<br>ou totale, toute traduction et/ou diffusion, sans l'autorisation écrite préala expressément accordés sont réservés.

#### **INFORMATIONS IMPORTANTES SUR LES CONSIGNES DE SÉCURITÉ ET SUR LA GARANTIE - RENONCIATION ET REMISE GENERALE**

#### **Mise en garde :**

Cardo Systems Inc, («Cardo») vous informe qu'une attention complète et indivisible est nécessaire lorsque vous utilisez un dispositif de communication tout en conduisant une moto, un scooter, un cyclomoteur, un VTT, un quad, un vélo ou tout autre véhicule ou équipement («véhicule»). Afin d'éviter des situations potentiellement dangereuses qui pourraient provoquer un accident entraînant des blessures graves ou la mort.

Cardo vous recommande fortement de prendre toutes les précautions nécessaires et de rester attentifs à la circulation, la météo et toutes les conditions routières. Il est préférable d'arrêter votre véhicule sur la route, loin de la circulation, avant d'activer ou de désactiver le produit ou de passer ou de recevoir des appels. N'effectuez pas de pairage, de liaison, de lien ou toute autre opération similaire en conduisant un véhicule.<br>Toutes les publications, publicités et autres matériaux publicitaires sont interprétés comme encourageant l'exploitation des produits Cardo («Produit») d'une manière dangereuse ou interdite par la loi.

Appliquez toutes les règles de sécurités en utilisant ce produit et respectez toutes les lois applicables de la circulation. Faites toujours fonctionner le véhicule et le produit de façon sécuritaire. Ne vous laissez pas distraire par le produit pendant la conduite. Gardez à l'esprit toutes les conditions de conduite lors de l'utilisation du produit. Tout usage de vos mains en relation avec le produit doit toujours être effectué facilement, de manière appropriée et en toute sécurité. Gardez vos mains sur le guidon pendant que vous conduisez. Réduisez au minimum le temps que vos mains effectuent toute opération sur le produit et arrêtez-vous, en toute sécurité, loin de tout trafic, pour apporter des<br>ajustements. Quand vous roulez, tenez toujours compte de la route, du trafic, du t N'utilisez pas le produit si son utilisation devient dangereuse.

Dans certains États, l'utilisation de systèmes de communications mobiles est interdite ou restreinte. Vérifiez l'ensemble des lois et règlements qui s'appliquent à votre région avant d'utiliser le produit et vous devez être conscient que le respect de toutes les lois et règlements est de la responsabilité de l'utilisateur. Utilisez le produit en mouvement que de la manière prévue par la loi applicable. Le produit ne doit pas être utilisé en contradiction avec les lois et règlements locaux, étatiques ou fédéraux. Veuillez vérifier les lois et règlements locaux, étatiques ou fédéraux avant d'utiliser votre produit Cardo.

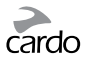

Aucune partie du corps ne doit entrer en contact avec l'antenne pendant le fonctionnement de l'équipement. Utilisez le produit uniquement<br>dans des lieux sûrs et évitez l'utilisation du produit dans les stations-service ou auditif et un dispositif médical seulement après avoir consulté un médecin ou un spécialiste. Assurez-vous d'installer et de monter le produit de manière stable.

Les niveaux de volume doivent être maintenus à des niveaux raisonnables et non pas à leur maximum pour éviter toute atteinte du bruit ambiant.

**Température de fonctionnement:** Le système-SRC a été conçu pour fonctionner à des températures comprises entre -20 et 55 °C. **Adaptateurs AC / DC** Lors du chargement d'une prise murale, utilisez le chargeur fourni ou un autre adaptateur AC / DC certifié qui répond aux critères suivants:

**Entrée:** 100-240 V, 50/60 Hz, 0,2 A au maximum **Sortie:** 5 DV DC, 1 A au maximum.

#### **Avertissements pour la santé :**

#### **Perte d'audition**

Les appareils audio peuvent causer une perte auditive. Utilisez-les prudemment et évitez l'exposition à des niveaux de volume qui peuvent endommager ou nuire à l'audition ou mener à la perte de l'audition. Une perte auditive permanente peut se produire si les produits sont utilisés à un volume élevé pendant de longues périodes.

#### **Les signaux RF**

La plupart des équipements électroniques sont protégés des signaux RF. Toutefois, certains équipements peuvent ne pas être protégés contre les signaux RF émanant de votre équipement sans fil.

#### **Stimulateurs cardiaques (pacemakers)**

L'Association des Fournisseurs de l'Industrie de la Santé recommande une distance minimale d'environ six pouces (ou 16 cm) maintenue entre un téléphone mobile ou un dispositif sans fil et un stimulateur cardiaque pour éviter toute interférence possible avec le stimulateur cardiaque. Veillez à ne pas interférer avec les fonctionnalités des appareils médicaux personnels.

#### **Prothèses auditives**

Certains appareils peuvent interférer avec certaines prothèses auditives. Dans le cas de telles interférences, vous devriez consulter le fabricant de votre appareil auditif pour discuter des alternatives.

#### **Autres appareils médicaux**

Si vous utilisez tout autre appareil médical personnel, consultez le fabricant de votre appareil et / ou votre médecin afin de déterminer s'il est correctement protégé contre les interférences provoquées par l'énergie RF externe. Votre médecin pourra vous aider à obtenir ces informations.

#### **Garantie limitée**

Sous réserve des lois et règlements applicables dans votre juridiction, votre produit est couvert par une garantie limitée pour deux années suivant la date originale de l'achat. Veuillez conserver le reçu et vos données d'inscription comme preuve d'achat.

Sous réserve de ce qui précède, Cardo déclare que ce produit est garanti exempt de vices de matériaux ou de fabrication (preuve d'achat et inscription obligatoires). Dans la période en question, Cardo, à son entière discrétion, peut réparer ou remplacer tout composant qui ne permet<br>pas une utilisation normale. Ces réparations ou remplacements seront effectués condition que le client soit responsable des coûts de transport. Cette garantie ne couvre pas les défaillances dues à l'abus, l'accident ou à la modification ou réparation non autorisées.

Ce produit est destiné à être utilisé seulement comme un dispositif de communication et de divertissement et ne doit pas être utilisé dans tout endroit ou juridiction où son utilisation est interdite.

Les garanties et recours prévus sont exclusifs et remplacent toute autre garantie expresse, implicite ou légale, y compris toute responsabilité découlant de toute garantie marchande ou adaptation à un usage particulier, législatif ou autre, que Cardo décline expressément. Cette garantie vous donne des droits légaux spécifiques qui peuvent varier d'un État à un autre ou d'une juridiction à une autre. Cardo n'effectue<br>aucune autre garantie expresse ou implicite que celle expressément énoncée ici. C l'acheteur original et est incessible et non transférable à un tiers. Cardo n'assume aucune obligation ou responsabilité pour des ajouts ou des modifications à cette garantie à moins d'être écrit et signé par un représentant de la Société.

Les batteries sont garanties uniquement si la capacité de la batterie tombe en dessous de 50% de la capacité originale ou si la batterie développe une fuite.

#### **Cette garantie est nulle si :**

a. la batterie est cassée ou le produit ou la batterie montre des signes d'altération,

b. la batterie est utilisée dans les équipements autres que les équipements pour lesquels elle est destinée.

c. le produit n'est pas utilisé en respectant son objectif original

d. le produit a été acheté à des ventes aux enchères en ligne

Cardo n'assume aucune responsabilité pour les dommages directs et indirects, la qualité marchande ou la perte de toute nature, y compris ceux résultant de l'utilisation de composants non-Cardo ou produits en conjonction avec ses produits, et plus particulièrement l'utilisation des chargeurs de tiers ou périphériques *Bluetooth®*. De plus, Cardo n'est pas responsable de tout dommage causé à une partie du produit résultant de l'utilisation de l'équipement auxiliaire non fourni par Cardo qui est attaché ou utilisé en relation avec le produit.

#### **Ce que la garantie ne couvre pas :**

- 1. Les défectuosités ou dommages résultant de l'utilisation de ce produit dans les autres conditions que celles qui sont considérées comme normales et habituelles.
- 2. Les défauts ou les dommages causés par une mauvaise utilisation, un accident ou une négligence.
- 3. Les défauts causés par de mauvais fonctionnement, maintenance, installation, ajustement ou modification de toute sorte.
- 4. Produits ouverts, démontés ou réparés par des parties non autorisées.
- 5. Les défauts ou dommages dus à l'exposition à des températures excessives, des conditions météorologiques défavorables, des effets externes ou des déversement de nourriture ou de liquide.
- 6. Toutes les surfaces en plastique et toutes les autres pièces extérieures exposées qui sont griffées ou endommagées après l'achat.

#### **Dénégation de garantie**

CARDO N'OFFRE AUCUNE GARANTIE EXPRESSE OU TACITE, CONCERNANT LE DISPOSITIF CI-JOINT, INCLUANT SANS LIMITATION, TOUTE GARANTIE TENANT A SA VALEUR MARCHANDE, TOUTE GARANTIE IMPLICITE D'ADÉQUATION A UN USAGE SPÉCIFIQUE, D'ABSENCE DE CONTREFAÇON ET DE DÉFAUT DE FABRICATION. LE DISPOSITIF ET SES ACCESSOIRES SONT LIVRES TELS QUELS, EN FONCTION DE LEUR DISPONIBILITÉ SANS GARANTIE DE TOUTE SORTE.

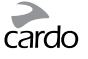

#### **Limite de responsabilité**

CARDO NE POURRA ÊTRE TENU RESPONSABLE DE TOUT DOMMAGE SPÉCIAL, INDIRECT, PUNITIF, INCIDENTIEL, CONSEQUENTIEL, EXEMPLAIRE DÉCOULANT SOIT DE L'UTILISATION, LA MAUVAISE UTILISATION OU L'INCAPACITÉ A UTILISER CE PRODUIT OU DE DÉFAUTS DANS LE PRODUIT, OU D'AUCUN DOMMAGE SURVENU SUITE A L'USAGE DU DISPOSITIF, QU'IL SOIT BASE SUR UNE RUPTURE DE CONTRAT, UN DÉLIT (Y COMPRIS LA NÉGLIGENCE), LA RESPONSABILITÉ VIS-À-VIS DU PRODUIT OU AUTRE, MÊME SI ELLE A ÉTÉ AVISÉE DE LA POSSIBILITÉ DE TELS DOMMAGES.

Vous reconnaissez et acceptez que les limites fixées ci-dessus sont des éléments fondamentaux de cet accord auquel vous consentez et sans lesquels le produit ne pourrait vous être fourni. Certains états n'autorisent pas certaines exclusions des dommages accessoires ou indirects, ainsi, les limitations ci-dessus ne s'appliquent pas à votre cas.

Cardo se réserve le droit exclusif de réparer ou remplacer (avec un produit de remplacement neuf ou nouvellement rénové) le périphérique ou le logiciel ou de rembourser le prix d'achat à son entière discrétion. Cette voie de recours sera votre recours unique et exclusif pour toute violation de garantie.

#### **Service de Garantie**

Pour obtenir un service de garantie, votre produit doit être enregistré. Inscrivez-vous en ligne à l'adresse: **www.cardosystems.com/ registration**. Veuillez indiquer le produit, ainsi que votre numéro d'immatriculation, l'acte de vente (reçu) à tout centre de service agréé ou au magasin où vous avez acheté le produit.

Pour bénéficier du service de garantie, contactez le support produit Cardo et obtenez un numéro de retour, ou communiquez avec votre<br>revendeur agréé Cardo. Envoyez une copie de la facture originale qui est nécessaire comme numéro de retour doit être inscrit à l'extérieur de l'emballage. Envoyez le fret avec frais de transport prépayé à l'adresse de Cardo, selon les directives de Cardo.

Achats en ligne aux enchères : Les confirmations d'enchères en ligne ne sont pas acceptées comme vérification de garantie. Pour bénéficier de la garantie, l'original ou une copie de la facture de vente du détaillant d'origine est requis. Cardo ne remplacera pas les composants manquants dans les sites d'enchères en ligne.

**D'autres constructeurs :** Cardo n'est pas responsable et décline expressément toute responsabilité quant à la façon dont les produits<br>Cardo sont utilisés ou détournés découlant de l'utilisation des produits, services ou i

#### **Dispositions générales**

Cette garantie est donnée en lieu et place de toute autre garantie, expresse ou implicite, y compris, sans limitation, les garanties implicites de qualité marchande et destinées à un usage particulier.

- 1. Cardo n'est pas responsable des dommages directs ou indirects résultant de l'utilisation ou de l'abus de l'un des produits de la société.
- 2. L'utilisateur ne doit jamais tenter d'effectuer lui-même le service, les réglages ou réparations du produit. Une telle opération annule toutes les garanties. Pendant la durée de la garantie, tous les produits doivent être retournés au point de vente ou au centre de service autorisé pour tous les travaux nécessaires.
- 3. La Société n'est pas responsable de toute perte ou dommage pendant le transport. Tous les travaux de réparation sur le produit par les Parties<br>non expressément autorisés par la Société annuleront toutes les garanties.
- 4. Les informations contenues dans ce manuel sont fournis uniquement à des fins informatives et sont sujettes à changement sans préavis. Cardo n'assume aucune obligation ou responsabilité pour les erreurs ou inexactitudes qui peuvent apparaître dans le manuel ou guide de démarrage rapide.

NOTE : Recherchez les informations appropriées pour vérifier si vous êtes desservis par un revendeur autorisé Cardo ou un centre de service.<br>Cardo se réserve le droit de modifier et de changer ses produits, manuels et spéc

#### **Déclaration de renonciation générale**

En utilisant le produit, vous renoncez à des droits légaux substantiels, y compris le droit de poursuivre. Veuillez lire attentivement ce qui suit avant d'utiliser l'appareil. En utilisant le produit, vous acceptez d'être lié à cet accord et perdez le droit de poursuivre.

En utilisant le produit, vous êtes dégagé, indemnisé de toute perte, réclamation et dépense (y compris les honoraires d'avocat) et reconnaissez la non-responsabilité de Cardo en cas de blessures corporelles, de mort ainsi que de pertes ou dommages de biens, pour tous les véhicules, y compris pour vous-même ou les biens des tiers, pouvant résulter de l'utilisation du produit dans toutes circonstances ou conditions et indépendamment de la juridiction.

- 1. Vous, vos héritiers, représentants légaux, successeurs ou ayants droits déchargez volontairement par la présente et indéfiniment Cardo de toute indemnité et ne tiendrez pas responsable la société pour tout litige, réclamation, dette, demande, action et responsabilité pouvant mage, à l'égard de toute personne ou de ses biens quelle qu'en soit la cause, qu'ils proviennent d'une négligence ou autre, et qui pourraient se retourner contre vous à une date ultérieure, à la suite de cette utilisation, dans la mesure permise par la loi.
- 2. Vous avez entièrement compris et assumez les risques liés à l'usage de ce Produit, y compris ceux associés à des actes de négligences ou omissions effectués par des tiers. Tous les risques pour le fonctionnement du produit sont assumés uniquement par l'utilisateur du produit.
- 3. Vous confirmez être à même physiquement d'utiliser le Produit et vous n'avez aucune condition ou nécessité médicale susceptible d'empiéter sur vos capacités à employer cét appareil de manière sécurisée. Vous confirmez être âgé d'au moins dix-huit ans (18) et avoir été avisé des<br>risques liés à l'usage de ce Produit. Vous confirmez également que vous ne consomm psychotropes qui pourraient affecter votre vigilance et que vous ne transporterez pas, n'utiliserez pas ou ne consommerez pas de telles substances avant et lors que l'utilisation de ce Produit.
- 4. Vous confirmez tous nos avertissements et saisissez que:
- (a) des risques et dangers existent lors de l'usage du Produit au sein du trafic, y compris mais sans s'y limiter, les blessures ou maladies, déformations, fractures, paralysie partielle ou totale, décès ou autres pouvant
- (b) ces risques et dangers sont susceptibles d'être causés par une négligence des fabricants ou de leurs agents ou par toute autre partie impli- quée dans la conception ou la fabrication du Produit;
- (c) ces risques et dangers pourraient être provoqués par des causes prévisibles ou non. Vous assumez par la présente tous les risques et dangers, ainsi que toute responsabilité pour toute perte et/ou endommagement qu'ils<br>aient été provoqués par négligence ou par la conduite de tiers, y compris Cardo.
- 5. En utilisant le produit, vous confirmez que vous avez lu le présent communiqué de responsabilité et que vous comprenez bien et acceptez ses termes et conditions.

#### **www.cardosystems.com**

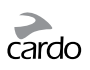